# Carpetas dinámicas

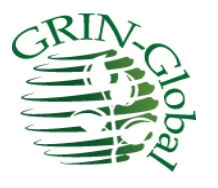

**Fecha de revisión** 19 de febrero de 2015

> *Traducido por: Alfonso Blanco y Edwin Iquize* Instituto Nacional de Innovación Agropecuaria y Forestal INIAF-Bolivia

# TOC

El contenido de las secciones de *Resumen* y *los métodos para crear carpetas dinámicas* está cubierto en el manual de usuario Modulo Curador. Este documento contiene información adicional: *Haciendo carpetas dinámicas más legibles* y *ejemplos de carpetas dinámica*. Estas secciones sólo se incluyeron aquí para reducir el tamaño de la guía del usuario y proporcionar una fuente de ejemplos que serán actualizados con frecuencia.

Instituto Nacional de Innovación Agropecuaria y Forestal INIAF depende del Ministerio de Desarrollo Rural y Tierras del Estado Plurinacional de Bolivia-

### **Resumen**

#### *(Función que se agregó en el Módulo Curador 1.8.3)*

Comenzando con el modulo curador versión 1.8.3, existe un segundo tipo de carpeta – dinámica. ¿Qué hace una carpeta dinámica? Una carpeta dinámica contiene criterios de búsqueda integrada. Registros que cumplen los criterios de la carpeta se muestran dinámicamente en la cuadrilla de datos. Una carpeta dinámica es un híbrido, es una carpeta, pero también es una consulta (búsqueda).

#### **Carpetas estáticas**

El tipo de carpetas originales en GG – son las carpetas estáticas – estas apuntan a registros específicos en la base de datos. Se crea la carpeta estática en algún momento. Si más adelante se añaden registros similares a los registros en la lista, la carpeta estática no reconoce automáticamente sobre estos nuevos registros. ¿Necesita buscar manualmente en la base de datos utilizando el criterio de búsqueda original y luego arrastre los nuevos registros al panel de lista de Módulo Curador.

#### **Carpetas dinámicas: ventajas**

Carpetas dinámicas tienen una ventaja que no tienen las carpetas estáticas: una carpeta dinámica busca en la base de datos para asegurar que la lista sea actual. (Bajo qué condiciones una carpeta dinámica se [actualiza](http://www.microsofttranslator.com/bv.aspx?from=en&to=es&a=http%3A%2F%2F65.55.108.4%2Fbvsandbox.aspx%3F%26dl%3Des%26from%3Den%26to%3Des%23refresh) y se explican en detalle más adelante.) Otra ventaja de establecer una carpeta dinámica es que la carpeta conserva su criterio de búsqueda; elimina los pasos de cambiar a la herramienta de búsqueda y arrastrando los registros deseados en el Módulo Curador.

#### **Carpetas estáticas: ventajas**

Entonces ¿por qué utilizar una carpeta estática? En primer lugar, son más simples en algún sentido. En segundo lugar, a menudo se desea revisar registros específicos y sólo los registros.

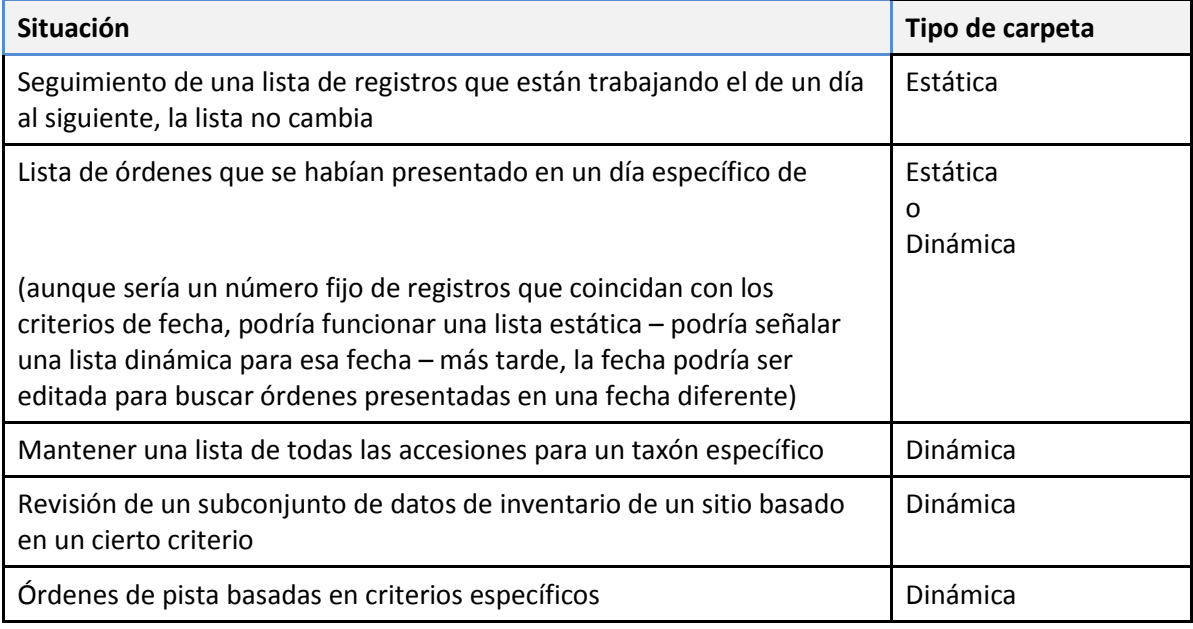

A continuación describiremos algunos ejemplos para cada tipo de carpeta

## **Métodos para la creación Carpetas dinámicas**

Existen varios métodos para crear una carpeta dinámica. Cada uno empieza de manera similar: en el módulo curador, crear una carpeta vacía.

#### *Método 1*

Cambiar a la herramienta de búsqueda; crear una consulta. *Arrastre el código* en el cuadro de texto grande (generado por e[l QBE\)](http://www.microsofttranslator.com/bv.aspx?from=en&to=es&a=http%3A%2F%2F65.55.108.4%2Fbvsandbox.aspx%3F%26dl%3Des%26from%3Den%26to%3Des%23qbe_search_code) en la carpeta vacía del módulo curador.

#### *Método 2*

En el Módulo Curador, haga clic en la carpeta vacía. Seleccione **propiedades** en el menú. Cambiar a la herramienta de búsqueda; crear una consulta. *Copia* el código de la cuadricula de texto grande (generado por el [QBE\)](http://www.microsofttranslator.com/bv.aspx?from=en&to=es&a=http%3A%2F%2F65.55.108.4%2Fbvsandbox.aspx%3F%26dl%3Des%26from%3Den%26to%3Des%23qbe_search_code) en el cuadro de **Criterios de búsqueda de carpeta dinámica** del Módulo Curador.

#### *Método 3*

En este método, utilice los criterios de consulta de una carpeta dinámica existente como base para la nueva carpeta dinámica. Modificar criterios de la nueva carpeta como se desee.

#### **Resultados en**

Mientras que los dos primeros métodos anteriores son similares, exhiben dos comportamientos distintos. En el *método 1*, activar el botón de radio del marco de **encontrar** (**por defecto** o la opción seleccionada en el menú desplegable) activará el botón correspondiente en **Resolver a** propiedades de la carpeta. Si se elige el *método 2*, se seleccionará el botón **predeterminado** de la carpeta. (Más adelante puede cambiar qué botón está seleccionado).

El "Default" "el comportamiento significa que la vista (dataview) se ve si la Vista soporta el ID en este orden:

- Accession\_IDs
- Inventory\_IDs
- Order Request IDs
- Cooperator IDs

El primer lugar. Si no se encuentra ninguna coincidencia devuelve.

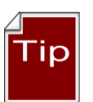

*Método 1* es recomendable si no estás seguro acerca de los resultados esperados.

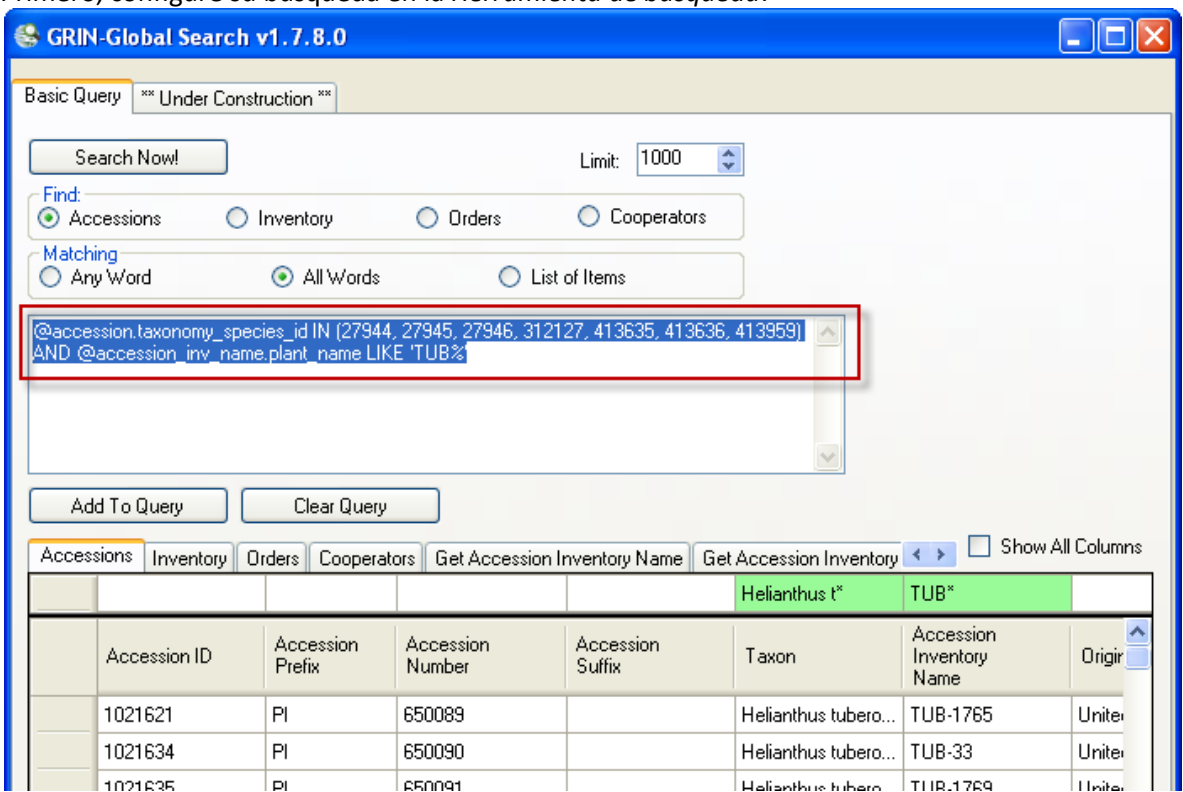

Primero, configure su búsqueda en la *Herramienta de búsqueda*:

Siguiente, para crear una carpeta dinámica (suponiendo que los resultados fueron satisfactorios y lo que se esperaba), copiar el texto de la herramienta de búsqueda.

Entonces, el Modulo Curador, haga clic en la carpeta que debe ser una carpeta dinámica; Seleccione **propiedades**:

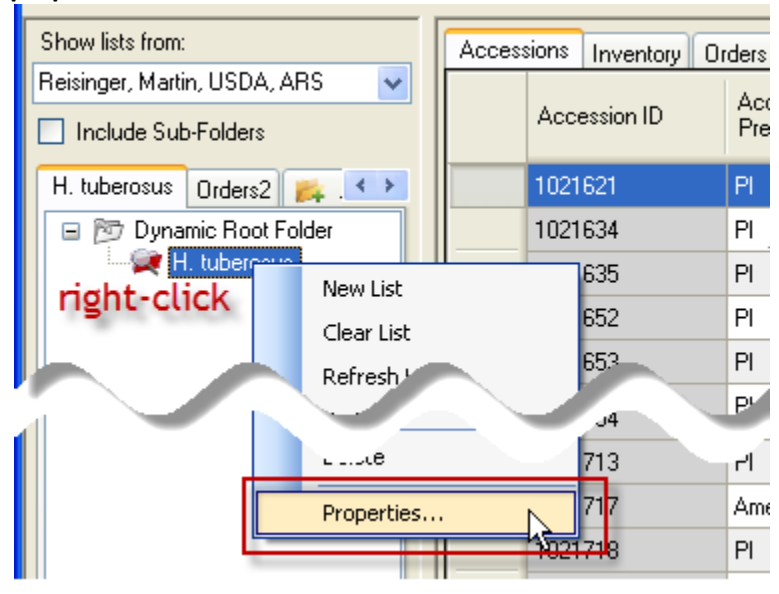

Copie los criterios generados desde la caja de texto de la herramienta de búsqueda en el cuadro de **Búsqueda** de la carpeta dinámica (en la herramienta de curador):

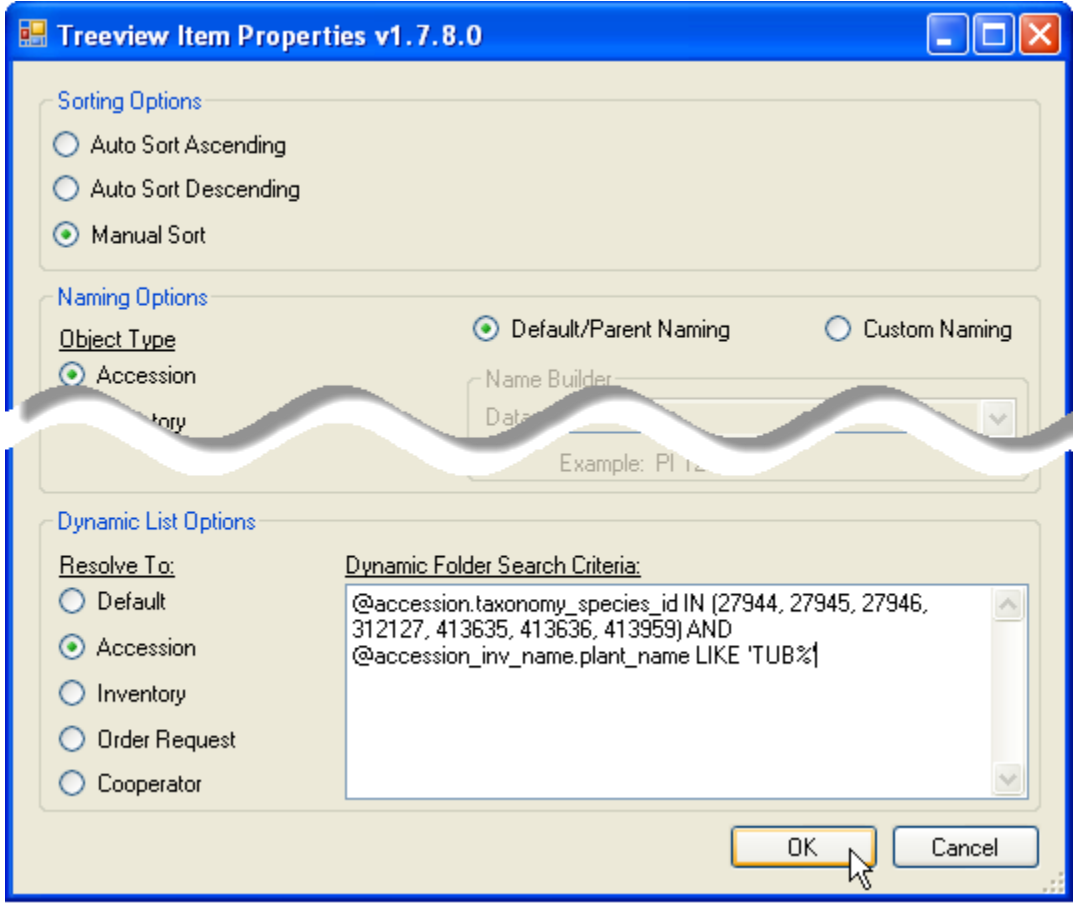

Los mismos registros encontrados por la herramienta de búsqueda se listarán automáticamente en cuadricula de datos del Mpodulo Curador de la herramienta:

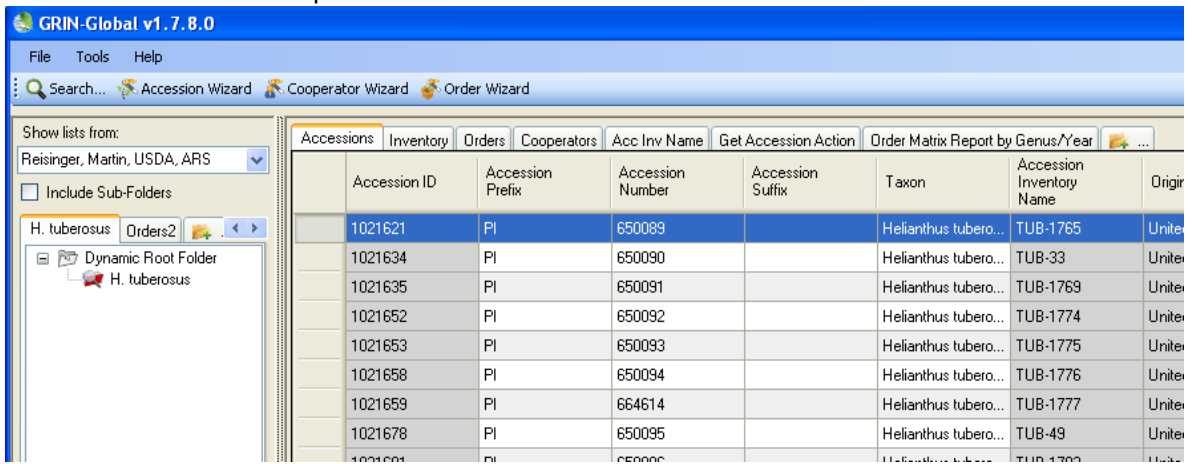

#### **Actualizar una carpeta dinámica**

Si los registros nuevos se agregan a la base de datos GRIN Global que cumplen criterios de la carpeta, se mostrará los registros cuando la carpeta dinámica es la carpeta activa y ha sido renovada. Puede actualizar una carpeta dinámica mediante la invocación de cualquiera de los siguientes métodos:

- Haga clic derecho sobre la carpeta y seleccione el comando **Actualizar lista**
- Cambiar a otra pestaña y volver a la pestaña con la carpeta dinámica
- Cambiar a otro usuario y volver al usuario original
- Haga clic en el botón **Actualizar datos** en el panel derecho
- Presione F5
- Comienzo Del Módulo Curador.

### **Hacer carpetas dinámicas más legible**

#### **Utilizar texto en lugar de números de clave primaria**

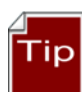

Intentar tener los criterios de la carpeta dinámica utilizar valores de texto tanto como sea posibles y evitar el uso de los números de clave primarios. (Cuando el código es similar a "**@accession.taxonomy\_species\_id (27512, 27513, 27514),**" está utilizando números de clave primarios. Usted puede generalmente sustituir con alternativas de texto mediante el uso de tablas en las que se almacenan los datos.

Por ejemplo:

@order\_request.ordered\_date LIKE '%2013%' AND @site.site\_id IN (16) AND @order\_request.order\_type\_code = 'DI' AND @order\_request.completed\_date IS NULL

Es difícil saber qué **es @site.site\_id en (16)** lo que indica realmente. ¿Qué sitio es representado por "16"? Utilizar el **sitio** dataview para buscar su sitio web por su nombre; entonces puede utilizar ese

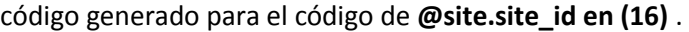

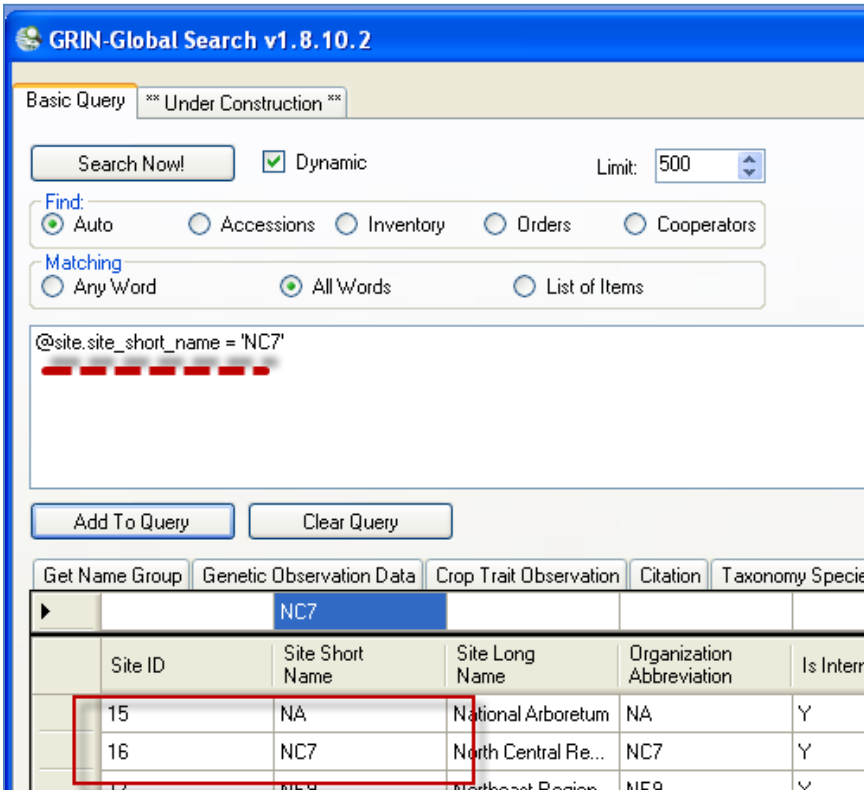

Aquí está el nuevo código:

@order\_request.ordered\_date LIKE '%2013%' AND **@site.site\_short\_name = 'NC7' AND**  @order\_request.order\_type\_code = 'DI' AND @order\_request.completed\_date IS NULL

Más adelante, si desea buscar pedidos de un sitio diferente, puede intercambiar los NC7 con el valor de otro sitio. Por ejemplo, **S9**:

**@site.site\_short\_name = 'S9' AND**

#### **Segundo texto ejemplo: Especificando la taxonomía y la geografía**

La siguiente carpeta dinámica funciona bien, pero al revisar el código, es difícil saber qué especies **27923** se refiere, o lo que se refiere el geography\_id **1041** .

@accession.taxonomy\_species\_id IN (27923) AND @accession\_source.geography\_id IN (1041) AND @accession\_source.is\_origin = 'Y'

Si disponemos de la dataview de la accesión, podemos deducir la especie acaban en \_id de 27923 es Helianthus annuus y el valor del geography\_id 1041 debe estar refiriéndose a Estados Unidos, Dakota

#### del sur:

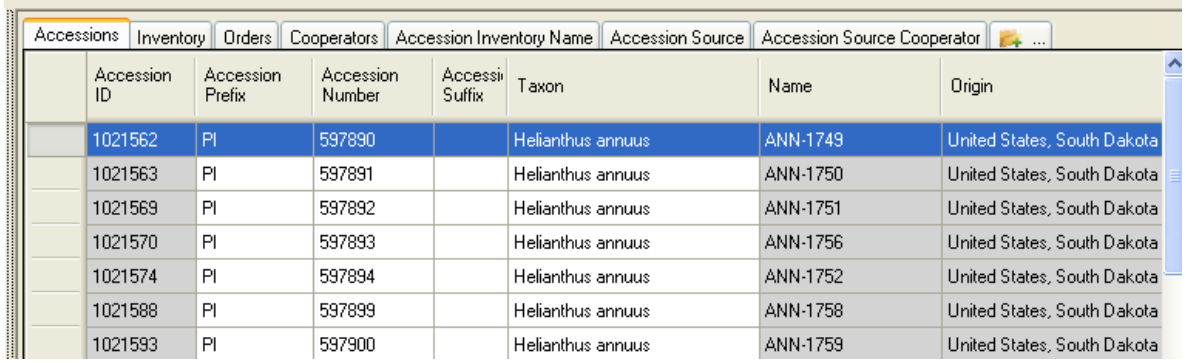

Si disponemos de dataview accesión fuente, podemos confirmar que el valor del geography\_id 1041 se refiere a Estados Unidos, Dakota del sur:

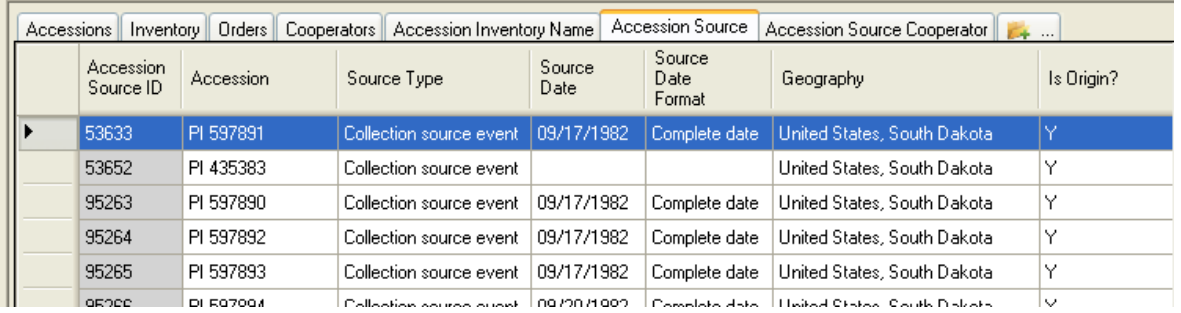

Si usted quiere hacer más fácil entender cuando usted Revise sus criterios algún tiempo después la carpeta dinámica, puede utilizar los valores de ID y sustituir para ellos las cadenas de texto real, usando los campos correspondientes.

Por ejemplo, a partir de @accession.taxonomy\_species\_id en (27923), si usted busca en la vista de especies de taxonomía, se mostrará el siguiente registro:

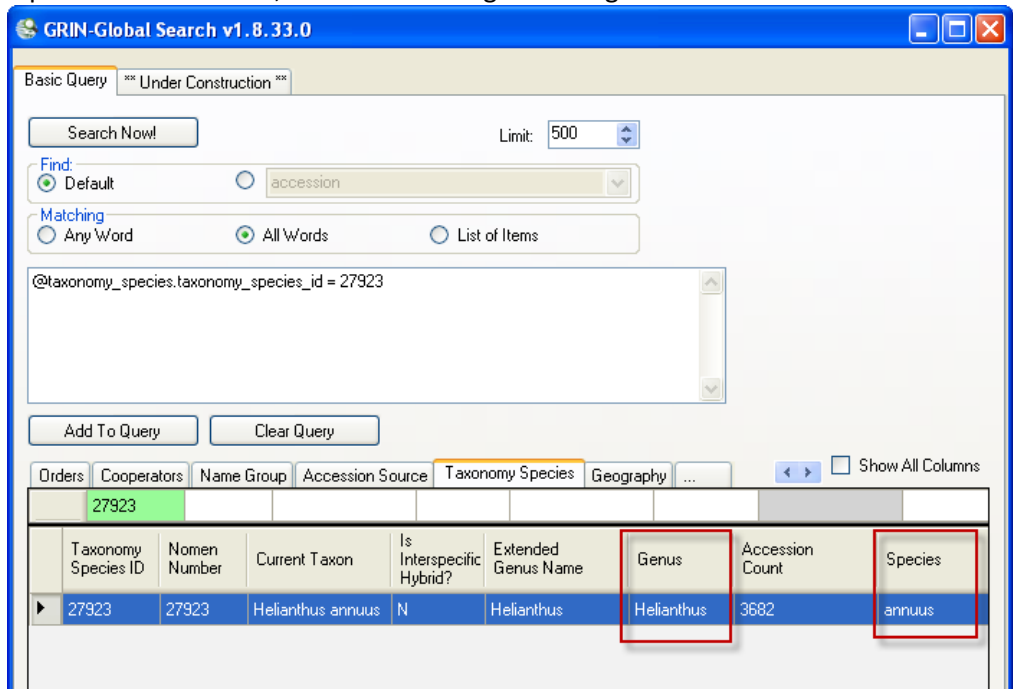

Observe los dos campos para género y especie. Puede ejecutar una nueva búsqueda y usar sus células QBE para generar la cadena de búsqueda que utiliza su texto:

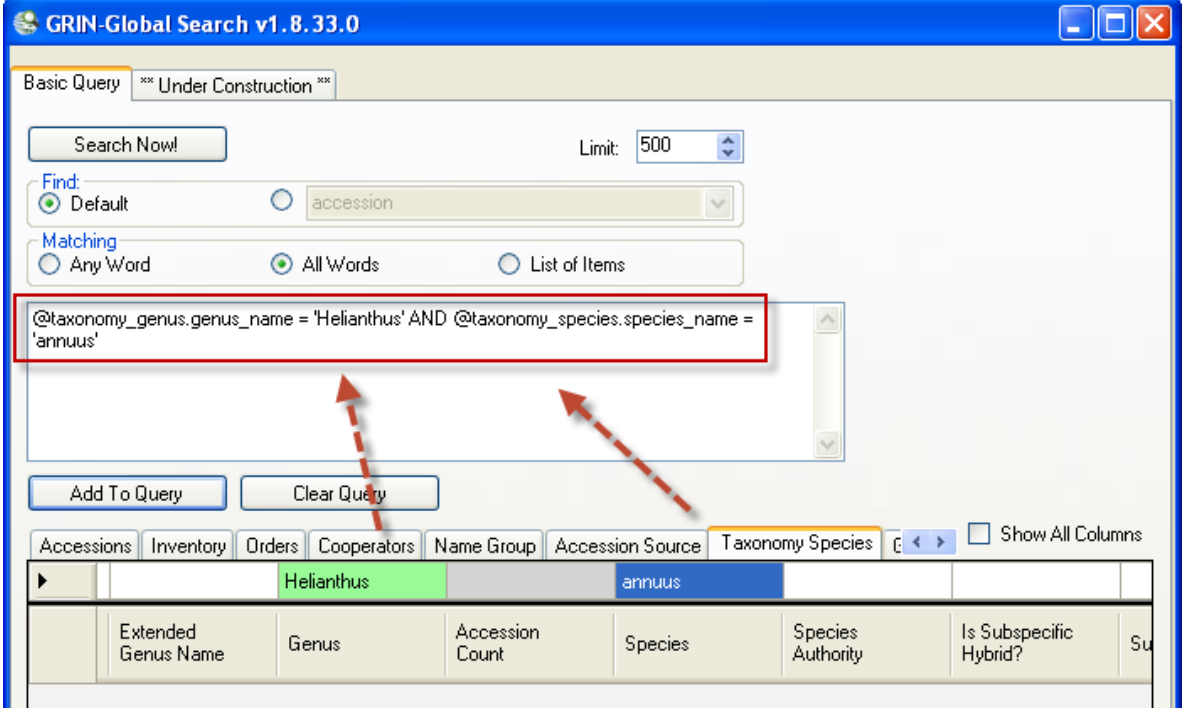

@taxonomy\_genus.genus\_name = 'Helianthus' AND @taxonomy\_species.species\_name = 'annuus'

Este tipo de búsqueda está haciendo esencialmente la misma que

@accession.taxonomy\_species\_id en (27923)

pero la primera declaración es mucho más fácil de entender que el otro.

Asimismo, las siguientes dos declaraciones son equivalentes, pero uno es mucho más fácil (y humano) de entender:

@geography.geography\_id = 1041

vs. @geography.country\_code = 'USA' AND @geography.adm1 = 'South Dakota'

Se utilizó la Vista de la geografía para determinar estos valores y nombres de campo.

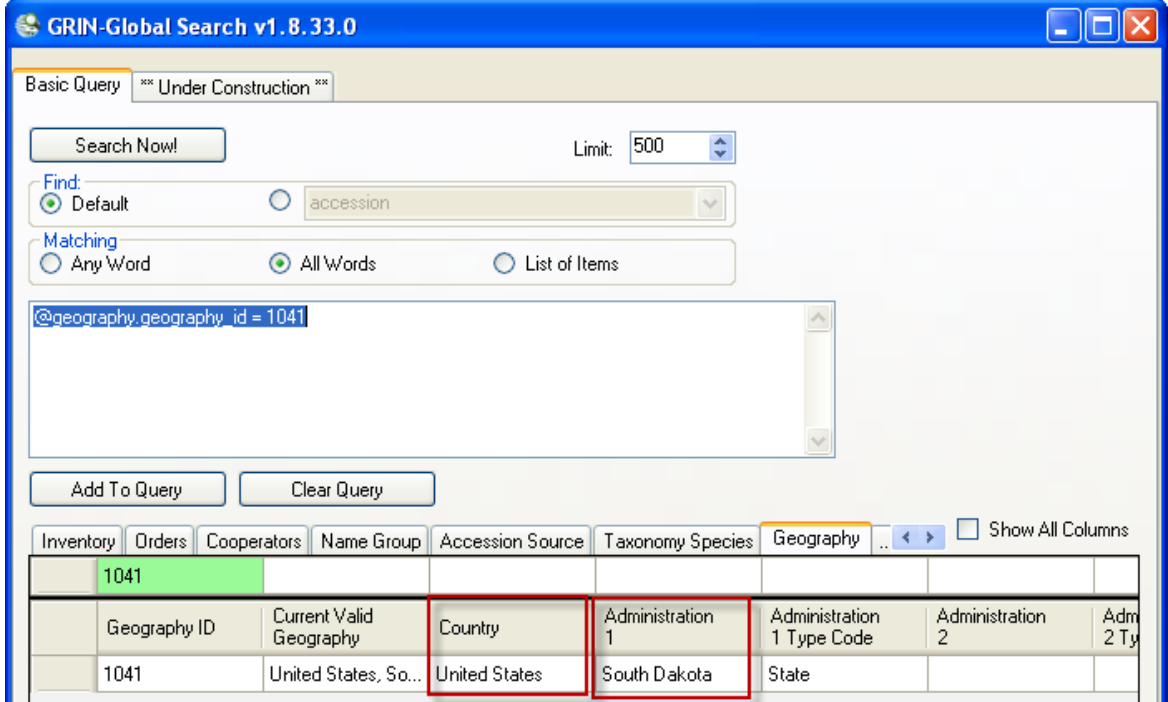

Hacer una nueva búsqueda, pero ahora utilizo el **país** y **1 de administración de** las células para ejecutar

#### la consulta:

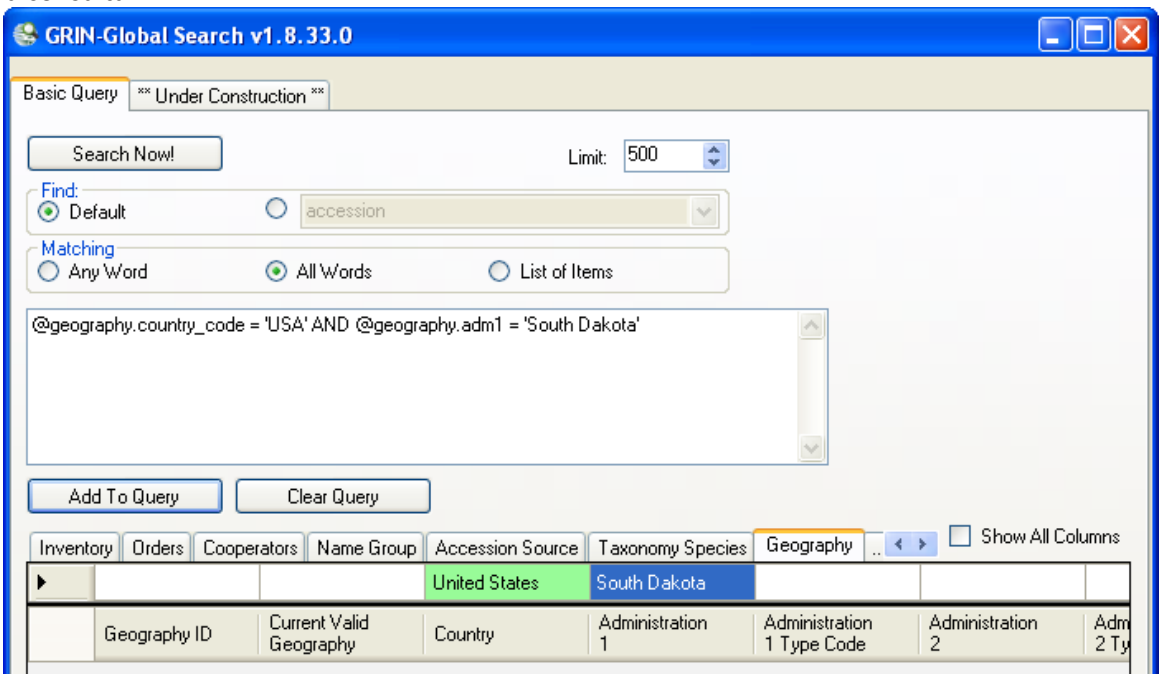

Los códigos que se genera en el cuadro de texto de búsqueda

@geography.country\_code = 'USA' AND @geography.adm1 = 'South Dakota'

es igual a

@geography.geography\_id = 1041

A la declaración original al principio de este tema; hemos tenido:

@accession.taxonomy\_species\_id IN (27923)

AND @accession\_source.geography\_id IN (1041)

AND @accession\_source.is\_origin = 'Y'

Ahora, con lo que hemos aprendido en los ejemplos anteriores, podemos montar una declaración mucho más fácil de entender y almacenar esto en las propiedades | Caja de búsqueda de carpetas criterios dinámica:

@taxonomy\_genus.genus\_name = 'Helianthus'

- AND @taxonomy species.species name = 'annuus'
- AND @geography.country\_code = 'USA'
- AND @geography.adm1 = 'South Dakota'
- AND @accession\_source.is\_origin = 'Y'

En el futuro, puede editar las propiedades de la carpeta y reemplazar cualquiera de los valores de texto para buscar los registros deseados.

# **Ejemplos de la carpeta dinámica**

# **Ejemplos de la carpeta dinámica \***

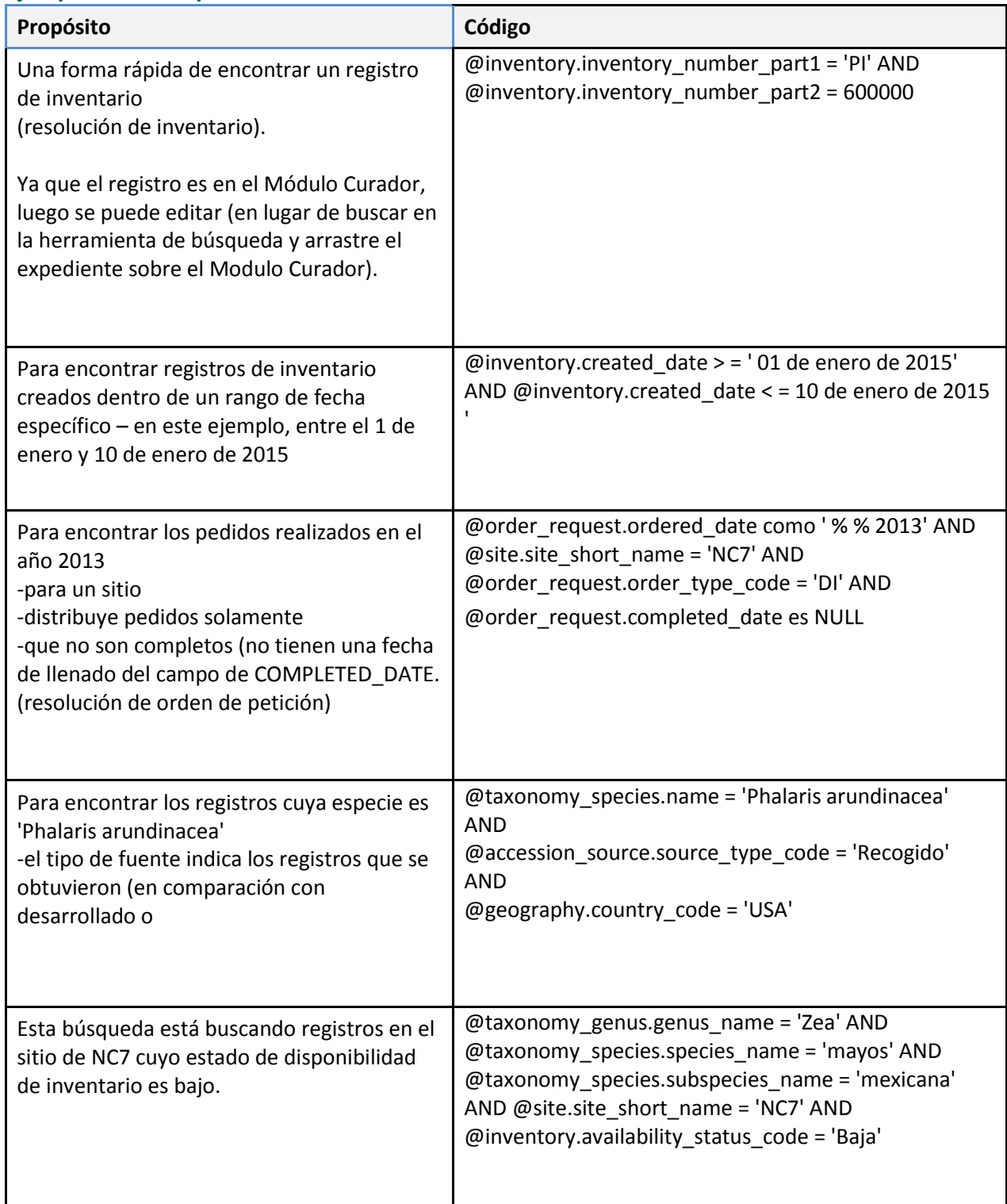

Cuando intervienen códigos, necesitas saber que los códigos son válidos y pueden ser incluidos en los criterios de la carpeta dinámica. Quizás la forma más sencilla de encontrar todos los códigos existentes a la vez es abrir la vista de C**ódigo valor idioma** y luego mostrar sólo los registros de su lengua.

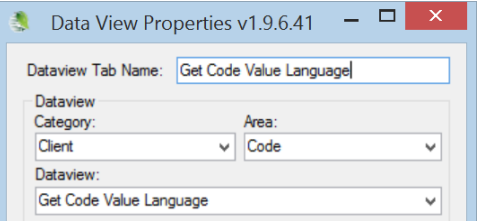

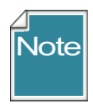

Se utilizaron las siguientes consultas con datos en una base de datos con los datos copiados de GRIN. Aquí están para la ilustración, pero tendrá que ser modificado para que coincida con tus datos.

#### **Una accesión**

@accession.accession\_number\_part1 = 'PI' AND @accession.accession\_number\_part2 = 600000

#### **Gama de accesión**

( @accession.accession\_number\_part2 > 500000 AND @accession.accession\_number\_part2 < 500100 )

#### **Adquisiciones varias**

@accession.accession\_number\_part1 = IN ('PI' , 'CRIB') AND @accession.accession\_number\_part2 > 500000

#### **Una accesión – por su nombre**

EGR 1 (donde **1 EGR** es el nombre de inventario de accesión)

**Una especie** @taxonomy\_species.name = 'Ribes cereum'

#### **Nacido en los Estados Unidos**

@taxonomy\_species.name = 'Helianthus tuberosus' AND @accession\_source.source\_type\_code = 'COLLECTED' AND @geography.country\_code = 'USA'

#### **Recogido - Estados Unidos, pero no obvio**

@accession\_source.source\_type\_code = 'COLLECTED' AND @accession\_source.geography\_id IN (926, 1001, 1002, 1003, 1004, 1005, 1006, 1007, 1008, 1009, 1010, 1011, 1012, 1013, 1014, 1015, 1016, 1017, 1018, 1019, 1020, 1021, 1022, 1023, 1024, 1025, 1026, 1027, 1028, 1029, 1030, 1031, 1032, 1033, 1034, 1035, 1036, 1037, 1038, 1039, 1040, 1041, 1042, 1043, 1044, 1045, 1046, 1047, 1048, 1049, 1050, 1051) AND @accession\_source.is\_origin = 'Y' AND @accession.taxonomy\_species\_id IN (27512, 27513, 27514)

#### **Buscando el origen**

@accession.taxonomy\_species\_id IN (27923) AND @accession\_source.geography\_id IN (1041) AND @accession\_source.is\_origin = 'Y'

#### **Pedidos pendientes de servir**

@order\_request.ordered\_date LIKE '%2013%' AND @site.site\_short\_name = 'S9' AND @order\_request.order\_type\_code = 'DI' AND @order\_request.completed\_date IS NULL

#### **Sorgo - KERCOLOR 4 2**

@crop.name = 'Sorgo' AND @crop\_trait.coded\_name = 'KERCOLOR' AND @crop\_trait\_code.code en ('2', '4')

#### **En busca de inventario disponible**

@taxonomy\_genus.genus\_name = 'Zea' AND @taxonomy\_species.species\_name = 'mays' AND @taxonomy\_species.subspecies\_name = 'mexicana' AND @site.site\_short\_name = 'NC7' AND @inventory.availability\_status\_code = 'LOW'

#### **Buscando bajo inventario**

@inventory\_maint\_policy.maintenance\_name LIKE 'NC7-maize.pop%' AND @inventory.is\_distributable = 'Y' AND @inventory.is\_available = 'Y' AND @inventory.availability\_status\_code = 'AVAIL' AND @inventory.quantity\_on\_hand < 1500